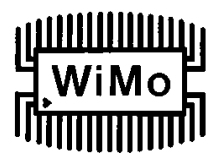

## **CBA**

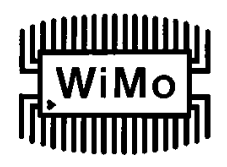

#### Computerunterstützter Akku-Analysator

#### *Einführung*

Der CBA ist viel mehr als nur einer einfacher Batteriespannungstester oder ein Akkuladungstester. Anders als ein einfacher Ladezustandstester überprüft der CBA wirklich jedwede Batterie-/Akkutypen, jede Größe, jede Technologie und unbeschränkte Anzahl der Zellen bis zu eine Spannung von 50 V DC. Zum ersten Mal, und zu einem akzeptablen Preis kann nun jedermann seine Akkus quasi wissenschaftlich untersuchen.

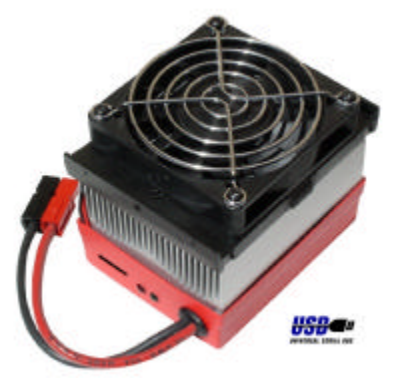

Der CBA kann zum für höherwertige Tests eingesetzt werden als vergleichbare Tester, also z. Bsp. bis zu 40 A oder 150 Watt, was immer höher ist. Dabei wird nicht nur die Gesamtsumme der in einem Akku gespeicherten Energie getestet (Kapazität in Amperestunden), sondern der CPA zeigt die Ergebnisse in grafischer Darstellung an. Dabei wird die Spannung gegenüber Zeit mittels einer konstanten Ampere-Belastung visuell dargestellt. Die erzeugten Grafiken können dargestellt, gespeichert oder ausgedruckt werden. Mehrere Tests des gleichen Akkus oder mehrerer Akkus können auf diese Weise verglichen bzw. sogar übereinandergelegt werden, was in jedem Fall eine sehr sinnvolle Anwendung darstellt. Die dadurch erzeugten Akku Testdaten können sowohl auf einem schwarz-weiß als auch auf einem Farbdrucker ausgedruckt werden. Eine besonders attraktive Option besteht darin, Aufkleber mit dem Testergebnis auszudrucken um diese auf den Akku aufzukleben. Außerdem kann der CBA die Akkutemperatur mittels des optionalen externen Temperatursensors messen und bei den Test bei Übertemperatur beenden.

Der CBA ist solide aufgebaut und hat ein 20cm langes Anschlußkabel mit Powerpole - Anschlüssen um den Akku anzustecken. Das Gerät ist klein und verfügt trotzdem über ein hocheffektives Kühlsystem mit einem leisen Lüfter. Die LED Anzeigen sind auch aus mehreren Metern Entfernung gut sichtbar und zeigen den Kommunikations- und Teststatus an.

Der Herz des CBA ist ein 8051-er Mikrocontroller der Spannung, Strom und Temperatur mit hoher Genauigkeit und 10 bit Auflösung misst, wobei drei Spannungsbereiche automatisch zur Anwendung kommen. Die elektronische Last wird durch einen PWMgesteuerten MOS-FET Transistor mit elektronischer und software-gesteuerter Regelung realisiert. Der Mikrocontroller ist mit dem PC über eine plug-and-play USB-Schnittstelle verbunden.

Die zusammen mit dem CBA gelieferte Software ist intuitiv und leicht zu benutzen. Sie erkennt automatisch die Anzahl der Akkuzellen, führt eine Sicherheitsüberprüfung des Testablaufes durch und schlägt eine sichere und möglichst niedrige Entladespannung der Akkus vor. Die Software schützt per Design sowohl den CBA als auch die Akkus unter Test.

Wir hoffen Sie haben Freude an am Einsatz des CBA und betrachten ihn als nützlich. Beim Testen der Akkus werden Sie wertvolle Informationen sammeln.

#### *Sicherheitshinweise*

Der West Mountain Radio CBA ist vom Design her sicher, aber die Akkus unter Test sind es nicht. Jedes Gerät, welches in der Lage ist, Energie zu speichern bedeutet eine potentielle Gefahrenquelle! Ein Benzinkanister ist üblicherweise sicher wenn man vorsichtig damit umgeht, aber man stelle sich nur vor, was trotzdem alles passieren kann. Einige Akkutypen sind sicherer als andere Arten aber allen ist gemeinsam, dass sie explodieren oder Feuer auslösen können.

#### Wichtige Sicherheitshinweise:

Entlade niemals einen Akku oder eine Batterie mit einem höheren Entladestrom als spezifiziert.

Benutze niemals einen Akku oder ein Batterie bei der die Verkabelung defekt ist oder eventuell sogar Metallteile sichtbar sind.

Verpole niemals einen Akku oder eine Batterie.

Akkus und Batterien von Feuer und offenem Licht fernhalten.

Ein Akku/Batterie darf niemals so heiß werden, dass man sie nicht mehr anfassen kann (sowohl beim Laden als auch beim Entladen).

Akkus sollten niemals ohne Aufsicht getestet bzw. geladen werden.

Ein Feuerlöscher sollte immer griffbereit in der Nähe sein.

#### CBA Anwendungsvoraussetzungen:

Niemals einen Akku verpolen!

Benutzung des CBA in trockener und kühler Umgebung.

Darauf achten, dass niemals Metallteile oder Verkabelung der Akkus den Kühlkörper des CBA berührt.

Der Lüfter darf niemals durch externe Einwirkung stehen bleiben; auch darf der Lüfter nicht zum Kühlen der Akkus verwendet werden.

Warnungen durch das Software-Programm dürfen niemals ignoriert werden.

Da der CBA heiß werden kann, sollten Sie niemals während oder nach einem Hochstromtest den Kühlkörper berühren.

Der CBA darf nicht in der unmittelbaren Nähe von Funkgeräten, Walkie-Talkies oder Mobiltelefonen betrieben werden; auch in hochenergetischen elektromagnetischen Feldern die durch Sendeanlagen mit hoher Leistung hervorgerufen werden darf der CBA nicht verwendet werden (Abstand mindestens 1,5 Km zum nächsten Sender).

#### Sicherheitswarnungen speziell für Autobatterien:

Die nachfolgenden Sicherheitshinweise gelten nicht für das Testen, aber in jedem Fall für das Laden von Bleisammlern. Diese Blei-Batterien, speziell Auto- und Boots-Batterien geben während des Ladevorganges giftige und explosive Dämpfe ab. Ein Funke oder eventuell sogar eine offene Flamme können dann diese Batterie zur Explosion bringen, wobei dann Säure und Bleistückchen unkontrolliert herumfliegen können. Dies ist besonders gefährlich und kann zur Erblindung oder zu Verätzungen führen.

## WiMo Antennen und Elektronik GmbH Am Gäxwald 14, D-76863 Herxheim Tel. (07276) 96680 FAX 6978

http://www.wimo.com e-mail: info@wimo.com

Aus diesem Grund darf eine handelsübliche Bleibatterie nur in einem gut belüfteten Raum oder Standort geladen werden. Die sogenannten Trockenbatterien oder Gel-basierende bzw. AGM Batterien sind in dieser Hinsicht viel sicherer im Umgang. Elektrolytisch belüftete Auto- oder Bootsbatterien sind nicht so sicher und dürfen daher nur in einem belüftetet Schutzgehäuse wie z. Bsp. unter der Motorhaube eines Fahrzeuges geladen werden.

Beim Anschließen eines Bleiakkus unbedingt darauf achten, dass keine Funken am Anschluss entstehen. Das Akkuladegerät muss immer in sicherer Distanz von der Batterie zum Schluss angeschlossen werden.

#### **NiCad, NiMH, und Alkali Sicherheitshinweise:**

Auch diese Akku-Typen können gefährlich sein. Im Falle eines Kurzschlusses, oder übermäßiger Überhitzung beim Laden oder Entladen können diese Akkus leicht explodieren. Eine einzelne NiCad-Zelle kann, wenn mit einem Nagel kurzgeschlossen, den Nagel zum Schmelzen bringen – das sollten Sie keinesfalls ausprobieren!

#### **Sicherheitshinweise für Lithium Akkus:**

#### **Druck und Wiedergabe mit freundlicher Genehmigung der "Academy of Model Aeronautics".**

Worte in () in Rot wurden durch West Mountain Radio hinzugefügt.

## **Feuergefahr durch Lithium Akkus**

Lithium Akkus sind mehr und mehr in Verwendung für die Stromversorgung in unseren Modellen. Lithium Akkus verfügen über eine sehr hohe Energiedichte (Ampere-Std./Gewicht-per-Ampere-Std) im Vergleich zu den herkömmlichen NiCad Akkus oder auch anderen Akku-Typen. Daraus folgt auch ein erhöhtes Risiko bei der Benutzung. Am höchsten ist die Feuergefahr ausgelöst durch unsachgemäßes Laden, Beschädigung bei Unfällen oder Kurzschlüssen. Alle Hersteller solcher Akkus warnen die Benutzer vor solchen Gefahren und empfehlen allerhöchste Vorsicht im Umgang mit Akkus. Trotzdem hat es schon viele Unfälle durch die Verwendung von Lithium Polymer Akkumulatoren gegeben, wobei z. Bsp. Modelle zerstört wurden, Autos oder andere Gegenstände verbrannten. Sogar Häuser und Garagen oder Werkstätten wurden von Feuern nicht verschont. Ein Lithium Akku kann **sehr heiß** werden (einige hundert Grad) und stellt damit eine hervorragende Basis für Sekundärfeuer dar, die dadurch erst ausgelöst werden. Das Feuer wird durch den Kontakt des Lithium mit Sauerstoff ausgelöst. Ein solches Feuer benötigt zum Anbrennen **keinen anderen Auslöser wie z. Bsp. Benzin oder einen Funken**, und brennt fast explosiv.

Daher dürfen solche Akkus nur so verwendet werden, dass Sekundärfeuer ausgeschlossen werden. Die folgenden Vorkehrungen und Hinweise gelten:

1. **Lagern und Laden (Entladen**) von Akkus darf nur in einem feuerfesten Behälter vorgenommen werden, niemals im Modell selbst.

2. Laden **(Entladen)** nur in einer sicheren Umgebung ohne Vorhandensein von feuergefährlichen Stoffen. Lade **(Entlade**) –Vorgänge immer beobachten. **Niemals den Ladevorgang unbeobachtet vor sich gehen lassen**.

3. Nach einer Beschädigung oder nach eine Unfall sollten die Akkus vorsichtig entfernt und für eine halbe Stunde an einem sicheren Ort zur Beobachtung aufbewahrt werden. Mechanisch beschädigte Akkus können ohne weiteres in Flammen aufgehen und sollten daher, nach einer angemessenen Beobachtungszeit, entsprechend den Bestimmungen entsorgt werden. **Es darf niemals versucht werden, mechanisch beschädigte Akkus zu laden (entladen) auch nicht zum Teil**.

4. Es wird empfohlen nur Ladegeräte zu verwenden, die auch speziell für diesen Zweck vorgesehen sind. Viele Unfälle und Feuer entstehen dann, wenn man Ladegeräte verwendet die entsprechend dem zu ladenden Akkupack vorherige individuelle Einstellungen benötigen. So darf man niemals versuchen, Lithium Zellen mit einem Ladegerät zu laden welches nicht speziell für die Verwendung mit Lithium Zellen vorgesehen ist. **Ladegeräte welche für Benutzung mit Nickel Cadmium Akkus vorgesehen sind dürfen nicht benutzt werden.**

5. Benutze immer Ladegeräte welche die Überwachung und Kontrolle jeder einzelnen Zelle in einem Akkupack ermöglichen. Zellen mit unterschiedlichem Ladezustand können dazu führen, dass der Akkupack dauerhaft beschädigt wird da dann u.U. eine einzelne Zelle im Pack überladen werden kann und explodiert. Sollte der Akkupack **Anzeichen von Vergrößerungen zeigen** muss der Ladevorgang unmittelbar abgebrochen werden und der Akku sollte **sofort an einen sicheren Ort außerhalb** verbracht werden da Gefahr von Explosion oder Feuer besteht.

6. Sehr wichtig: **MAN DARF NIEMALS EINEN AKKU AN EIN LADEGERÄT HÄNGEN UND DEN LADEVORGANG (ENTLADEVORGANG) UNBEAUFSICHTIGT LAUFEN LASSEN, Z.BSP. ÜBER NACHT**. Sehr schlimme Feuer haben sich aus solchen Situationen ergeben.

7. Versuche niemals Akkupacks aus einzelnen Zellen selbst zusammen zu bauen. Lithium Akkus darf man KEINESFALLS nach Belieben Laden wie das mit anderen Akkutypen früher ohne Probleme möglich war. Die Konsequenzen könnten sehr ernsthafter Natur sein und persönliches Hab und Gut oder sogar Menschenleben beschädigen oder in Gefahr bringen.

#### **Nochmals**

#### Wichtige Sicherheitshinweise:

Entlade niemals einen Akku oder eine Batterie mit einem höheren Entladestrom als spezifiziert.

Benutze niemals einen Akku oder ein Batterie bei der die Verkabelung defekt ist oder eventuell sogar Metallteile sichtbar sind.

Verpole niemals einen Akku oder eine Batterie.

Akkus und Batterien von Feuer und offenem Licht fernhalten.

Ein Akku/Batterie darf niemals so heiß werden, dass man sie nicht mehr anfassen kann (sowohl beim Laden als auch beim Entladen).

Akkus sollten niemals ohne Aufsicht getestet bzw. geladen werden.

Ein Feuerlöscher sollte immer griffbereit in der Nähe sein.

## WiMo Antennen und Elektronik GmbH

## **So geht's los**

1. Nach Einlegen der CD ROM wähle "Software and Hardware Installation" aus dem Menü. Folge den Instruktionen auf dem Bildschirm um sowohl die Hardware als auch die Software zu installieren.

2. Verbinde den CBA mit dem USB Anschluss des Computers mittels des mitgelieferten Kabels. Anmerkung: Falls eine Windows Nachricht folgenden Inhalts erscheint: "Found New Hardware", dann wurde der vorhergehende Installationsschritt nicht richtig durchgeführt.

3. Das West Mountain Radio CBA Programm wird durch anklicken des Icons gestartet: Anmerkung: Die grüne CBA LED sollte jetzt leuchten und das Programm sollte die Nachricht "Stopped" in grünen Buchstaben anzeigen.

4. Im Fenster "Test Name" trage nun eine Bezeichnung ein, unter der dieser Test identifiziert werden soll. Am besten man verwendet die Bezeichnung der Akkus and deren Anwendung. Tipp: Wir schlagen vor die Akkus durchgehend mit einem Permanentmarker zu nummerieren und diese Bezeichnung zu verwenden für den Test zu verwenden. Das Programm erinnert an die Angabe Namens falls man dies vergisst und der Test kann erst dann beginnen.

5. Wähle den richtigen "Battery Type" (chemische Bezeichnung) sollte dieser Typ nicht schon ausgewählt sein.

6. Wähle sie "Capacity" für den Akku unter Test. Z. Bsp. Im Falle einer 600 mA/Std. Zelle wähle 0,6 Ampere.

7. Verbinde den Akkupack. **WARNUNG: VOR ANSCHLUSS UNBEDINGT DIE POLARITÄT NOCHMALS ÜBERPRÜFEN! ROT MIT ROT, SCHWARZ MIT SCHWARZ UND PLUS MIT PLUS, MINUS MIT MINUS!**

8. Sogleich erscheint die Spannungsanzeige und zeigt die verbliebene Restspannung des Akkus an. Das Programm wird nun einen Annahme über die Anzahl der Akku-Zellen vornehmen. Sollte die Anzahl der Zellen inkorrekt angegeben sein, muss die Zellenanzahl oder der Akkutyp manuell geändert werden.

9. Der Strom mit dem der Test laufen soll wird im Fenster "Test Amps" eingestellt. **WARNUNG: IN KEINEM FALL DARF EIN HÖHERER ENTLADESTROM ALS LAUT AKKUSPEZIFIKATION ANGEGEBEN EINGESTELLT WERDEN. DIESER WERT KANN DEN HERSTELLERANGABEN ENTNOMMEN WERDEN (oder ist auf dem Akku** 

**aufgedruckt). Bemerkung**: Falls die gemessene Akkuspannung in "Voltage" multipliziert mit "Test Amps" gewählt (Volt x Ampere = Watt) die Leistungsangabe des CBA überschreitet, oder alternativ dem vorgegebenen Akkuentladungsstrom, fordert das Programm den Bediener auf, den Entladestrom entsprechend niedriger zu wählen, bevor der Vorgang weitergeführt werden kann. Der CBA verträgt maximal 150 Watt bei Verwendung eines Akkus mit einer angegeben Kapazität von 1 Ampere-Stunde oder weniger, und bis zu 125 Watt unter 3,5 Ampere-Std (Ah). und 100 Watt anwendbar für irgendeinen Akkutyp. Im Fall dass der Test-Strom für die Akkuspannung zu hoch ist, üblicherweise der Fall bei einzelnen Zellen, zeigt das Programm eine entsprechende Warnung an.

10. Jetzt den grünen Start-Knopf drücken. Wenn alle Einstellungen richtig vorgenommen wurden, sieht man jetzt die Grafik und deren Auto-Skalierung, das Fenster mit den Messwerten ändert seine Farbe von Grün auf Rot und die rote LED leuchtet, sowie das grüne Wort "Stopped" ändert sich in ein rotes "Running" und gleichzeitig beginnt der Lüfter zu laufen. Die Anzeige für den Strom bewegt sich langsam auf den eingestellten Wert, die Leistung (in Watt) wird angezeigt und die Amperestundenanzeige beginnt mit dem Erscheinen des grafischen Zeigers an zu laufen.

11. Der Test läuft so lange, bis "Test Cutoff V" erreicht wird. Dann stopped der Test und das Programm zeigt "Test Complete" an. Alle Anzeigen und Einstellungen kehren in die ursprünglichen Einstellungen zurück. Jetzt sollte der Akku abgetrennt werden. ACHTUNG: Der Akku und der CBA können jetzt sehr heiß sein!

12. Wenn der Test beendet wurde können Sie den Menüpunkt "File" wählen und die Datei speichern oder drucken oder alternativ einen neuen Test laufen lassen. Bemerkung: Wenn Sie jetzt das Programm schließen möchten oder einen anderen Test laufen lassen wollen wird das Programm Sie fragen, ob Sie den vorhergehen Test speichern möchten.

13. Falls Sie einen anderen Test starten wollen, beginnen Sie bei Schritt 4) dieser Beschreibung. Mit dem Beginn eines neues Tests stehen drei Möglichkeiten zur Auswahl: Den vorherigen Test nicht zu speichern, den vorherigen Test zu speichern und einen neuen zu beginnen, oder den neuen Test zum vorherigen hinzufügen. Wähle eine der Optionen und der Test sollte nun sofort beginnen können.

# WiMo Antennen und Elektronik GmbH

Nachdem ein Akkutest abgeschlossen ist, sollte man die entsprechende Datei speichern. Dazu wählt man "Save" aus dem "File" Menü oder klickt das Icon welches wie eine Floppy Disk aussieht. Die Bezeichnung, welche in der "Test Name" Box eingegeben ist, wird für die zu speichernde Datei benutzt oder man kann auch den Dateinamen editieren und ändern, falls gewünscht Tipp: Eine Änderung des Dateinamen ändert nicht die Bezeichnung für den Testnamen der letzten auf dem Bildschirm dargestellten Grafik.

Wenn man versucht das Programm zu schließen ohne den vorherigen Test zu speichern, fragt das Programm automatisch ob der auf dem Bildschirm dargestellte test gespeichert werden soll.

Mit dem Beginn eines neues Tests stehen drei Möglichkeiten zur Auswahl:

- Den vorherigen Test nicht zu speichern"
- Den vorherigen Test zu speichern und einen neuen zu beginnen
- Den neuen Test zur vorherigen Grafik hinzufügen.

Bei Auswahl von "Add a New Test" kann dieser Test zu einem späteren Zeitpunkt als eine einzige Datei gespeichert werden, wobei dann alle individuell benannten Tests eingeschlossen sind und man hat dann auch die Option einen neuen passenden Namen für die Datei zu wählen.

Tipp: Es ist auch möglich, eine vorher gespeicherte Datei zu öffnen die mehrere vorher durchgeführte Tests beinhaltet; es mag nun von Interesse sein, neuere Tests an diese Datei anzuhängen. Im Menüpunkt "File" und Submenü "Overlay" kann man nun einen oder mehrere frühere Tests öffnen und die erzeugten Grafiken werden dann automatisch über die aktuell auf dem Bildschirm dargestellte Grafik darüber dargestellt (sog. Overlay-Grafik). Wenn man nun versucht eine solche Overlay-Grafik zu speichern in dem mehrere Test Dateien enthalten sind, fragt das Programm ob man die vorherige Datei überschreiben ("Erase") möchte. Dann würde natürlich die zuletzt geöffnete Datei überschrieben bzw. mit der neuen Datei ersetzt. In so einem Fall sollte man vorsichtig abwägen welche Operation man wählen möchte.

#### **Das Ausdrucken von Test Grafiken:**

Wähle aus dem Menü "File" "Print Setup" und dann Querformat für Ihren Drucker. Abhängig vom Druckertyp können Sie hie auch schwarz/weiß oder Farbdruck wählen, je nachdem was Ihr Drucker unterstützt oder die zu druckende Grafik ermöglicht.

Mit der Menü-Option "File" "Print Preview" kann man eine Druckvorschau wählen; falls Sie mit der Auswahl zufrieden sind drücken Sie auf "Print". Falls Ihnen die Druckvorschau nicht zusagt, schließen Sie das Fenster und ändern Sie die Druckvorgaben.

#### **Das Ausdrucken von Akku-Aufklebern:**

Wähle aus dem Menü "File" "Print Setup" und dann Hochformat für Ihren Drucker. Die Aufkleber können nur im schwarz/weiß Modus gedruckt werden, also wählen Sie s/w.

Wählen Sie "File" "Print Labels" und nun kann man über ein Menü auswählen, welche Test Aufkleber man ausdrucken will. Markieren Sie die gewünschten Aufkleber auf der linken Bildschirmseite und klicken Sie mit der Maus auf den nach rechts zeigenden Pfeil >, damit kann man einzeln den Aufkleber auswählen, oder klicken Sie >> um alle Aufkleber zu wählen. Um die Auswahl rückgängig zu machen, machen Sie das Gegenteil.

Tipp: Falls Sie eine Datei gewählt haben, die mehrere Tests enthält, so wird ein Aufkleber gedruckt mit der Bezeichnung die Sie unter "Test Name" angegeben haben.

Benutzen Sie für die Aufkleber Avery 05160 oder die entsprechende Größe. Da keine Druckvorschau vorhanden ist klicken Sie einfach auf "Print" im Aufkleber (Label) Menü.

# WiMo Antennen und Elektronik GmbH

#### **Einführung**

Eine der wichtigsten Vorgaben bei der Verwendung von Akkus ist, dass sie bei der Anwendung nicht im unpassenden Moment ausfallen. Je nach Anwendung mag es auch andere Anforderungen geben, wie z. Bsp. langes Akkuleben, welche Akkus sind die besten, Preis, Größe, Gewicht usw.... Oder es mag auch nur wichtig sein, die höchstmögliche Leistung aus einem Akku herauszuholen.

CBA Akku Tests zeigen deutlich die Kapazität und Spannung des Akkus. Diese Daten können über einen weiten Bereich von möglichen Belastungen gemessen werden. Die Zeit die man benötigt, um einen Test durchzuführen und die resultierende Erwärmung des Akkus sind unmittelbar von den Parametern des Tests abhängig (also Strom in Ampere). Die Temperatur kann mittels des optional verfügbaren Temperatursensors gemessen werden. Die resultierenden Akkueigenschaften auf Grund verschiedener Ladetechniken, Ladestrom, Temperatur and Alterung des Akkus kann somit leicht gemessen werden und erlaubt eine einfache Interpretation aufgrund der grafischen Darstellung des CBA.

#### **Anschluss des Akkus**

Der CBA wird mit Anderson Powerpole Anschlüssen ausgeliefert. Sollten Sie bereits diese hervorragenden DC Anschlüsse verwenden, ist alles Bestens. Falls Sie jedoch Anschlüsse verwenden die anders mechanisch angeordnet sind, so können Sie die schwarze und rote Halbschale der Powerpoles auseinandernehmen und so einstellen, dass sie für Ihren Akkus passen. Falls Sie aber ganz andere Anschlüsse verwenden, so empfehlen wir die Powerpoles abzuschneiden und Ihre Anschlüsse zu installieren; alternativ können Sie natürlich auch einen passenden Adapter von West Mountain Radio zukaufen. Falls Sie sich jedoch dafür entscheiden, einen anderen Anschluss zu verwenden, so muss dieser von hervorragender Qualität sein; schlechte oder lockere Verbindungen machen sich bei dem Akkutest als Spannungsverlust bemerkbar und werden daher als Kapazitätsverluste dargestellt bzw. Kann es auch passieren dass die Anzeigen anfangen zu flackern.

#### **Die Benutzung des CBA Programms**

Die Grundbegriffe sind in der Beschreibung/Hilfe des "Getting Started" Menüs beschrieben.

Denken Sie daran, dass die Darstellung und Skalierung voll automatisch abläuft. Es gibt zwar einen Menüpunkt für manuelle Skalierung, aber diese Option wird nicht unbedingt empfohlen. Wollen Sie eine Grafik manuell skalieren (oder manuell neu benennen) können Sie dies über die Menüoption "Test", "Preferences" beides vornehmen. Bemerkung: Wenn Sie während eines Tests die Skalierung ändern wird die automatische Skalierung sofort ausgeschaltet.

Wenn Sie die oben beschriebenen "Overlay" Funktionen benutzen können Sie dies vom Menü "Test", "Remove Test" vornehmen.

#### **Begriffsbestimmungen**

Zum besseren Verständnis finden Sie hier einige wichtige Begriffe, die das Verständnis für den Umgang mit Akkus vereinfachen sollen:

Kapazität: Wird in Ampere pro Stunde gemessen (Ah). Beispiel: 1 Amp für 1 Stunde (h) ist eine Amperestunde (Ah). Wie der Tankinhalt in Liter. Tipp: Akkukapazität wird sowohl in Milliampere als auch in Ampere angegeben; der Umrechnungsfaktor von A nach mA ist der Faktor 1000 (x 1000).

Spannung: Wird in Volt angegeben: V. Volt sind im internationalen System als die Einheit für elektrisches Potential und elektrische Kraft definiert. Analog dem Wasserdruck in einer Leitung.

Strom: Wir in Ampere gemessen: A. Ampere sind die Einheit für den elektrischen Strom. Dies entspricht wie viel Wasser durch eine Leitung in einer bestimmten Zeit fließt..

Leistung: Wird in Watt gemessen: W. Watt = Volt x Ampere. Entspricht im Beispiel dem Wasserdruck und wie viel Wasser in einem bestimmten Zeitraum fließt.

Widerstand: Wird in Ohm angegeben: R oder . Widerstand ist wie der Durchmesser des Wasserrohrs denn je kleiner der Durchmesser um so höher der resultierende Widerstand.

Zeit und Temperatur: Diese Einheiten sollten jedem bekannt sein. Tipp: Der CBA mit dem optionalen Temperatursensor ausgerüstet kann sowohl in Grad Celsius als auch Fahrenheit messen.

#### **Wie oft sollte man einen Test durchführen:**

Ein Akku, der über Wochen oder Monate nicht benutzt worden ist, sollte man in jedem Fall testen.

In der Praxis hat sich bewährt, einen neuen Akkupack zu testen indem man einen langsamen Entladevorgang durchführt; anschließend lädt man den Akku mehrmals wieder auf und testet den Akku zyklisch immer wieder bis man ähnliche Testergebnisse erzielt. Es ist sinnvoll, dann einen Aufkleber für diesen Akkupack zu erzeugen mittels des CBA Aufkleber Programms.

Diese Prozedur sollte man wiederholen, nachdem der Akku oftmals benutzt worden ist. Dann kann man mittels der Overlay Option die erzeugten Grafiken vergleichen und kann einfach darstellen, ob der Akku seine Kapazität noch erhalten hat. Es ist auch sinnvoll, den Test dann zu wiederholen, wenn der Akku offensichtlich nicht mehr gut funktioniert.

Es wird nicht empfohlen, die Tests oder zyklischen Lade-/Entladevorgänge durchzuführen wenn der Akku regelmäßig benutzt wird und zufriedenstellende Kapazität zeigt. Wir empfehlen allerdings, einen Akkupack hin und wieder langsam zu Entladen und wieder Aufzuladen, wenn dieser Akku regelmäßig mittels Schnellader aufgeladen wird. Es gibt natürlich andere Kriterien einen Akku zu testen und zu behandeln die mit der Benutzung des CBA nichts zu tun haben.

#### **Akku Kapazität und Testen des Ladeteils**

Folgen Sie den Anweisungen "Getting Started" um den ersten Test durchzuführen. Die Akku Kapazität wird in Ah dargestellt, sowohl in grafischer als auch numerischer Form.

Vergleichen Sie die Testwerte mit den Angaben des Herstellers für den Akku. Sollte es dabei Abweichungen nach unten von z. Bsp. 20% geben, sollte man diesen Akku erst einmal besonders beobachten. Sollte der Akkupack 40 oder 50% weniger Kapazität haben, dann ist der Akku u.U. nicht voll geladen oder am Ende seiner Lebenszeit angekommen sein oder er ist einfach kaputt. Denken sie daran: Die Kapazität eines Akkus ist immer auch abhängig von der Funktion des Ladegerätes. Es ist daher auch angeraten, das Ladegerät zu testen, nicht den Akku, daher die Überschrift dieses Absatzes. Wenn alle Akkus die Sie mit einem bestimmten Ladegerät laden schlechte Kapazitätswerte aufweisen, sollten Sie vielleicht zuerst ein anderes Ladegerät benutzen oder die Lademethodik ändern.

Daher kann man den CBA auch dazu benutzen, die Lademethoden und das Ladegerät zu testen. Zum Beispiel sollten Sie den Akku mit 1/10 oder 1/20 der Akkukapazität langsam über 24 Stunden laden und dann den Akku mit dem CBA testen (= entladen). Warten Sie, bis der Akku vollständig auf Raumtemperatur abgekühlt ist und wiederholen Sie den Ladevorgang mit dem Schnellader, den Sie üblicherweise benutzen. Lassen Sie den Akku wiederum abkühlen und wiederholen Sie den Test ein zweites Mal. Erhalten Sie gleiche oder bessere Ergebnisse bei der Verwendung des Schnellladegerätes ist dies ein guter Hinweis, dass das Schnellladegerät in Ordnung ist.

Es gibt eine Menge Argumente kein Schnellladegerät zu verwenden. Ein Schnellladegerät ist schließlich kein Röntgengerät und kann die individuelle Spannung einer jeden Zelle in einem Akkupack nicht erkennen oder messen wie das der CBA auch nicht kann. Akkupacks bestehend aus vielen einzelnen Zellen werden über ihre Lebenszeit immer unsymmetrisch indem einzelne Zellen mehr oder weniger Kapazität aufweisen. Ein Schnellader lädt den Akku bis die Spannung einen bestimmten Wert erreicht und schaltet dann einfach ab. Diese Ladetechnik kann nur feststellen, dass eine Zelle die gewünschte Spannung erreicht hat, wobei andere Zellen noch nicht voll aufgeladen sind, und stellt den Ladevorgang dann ein bevor der ganze Akkupack aufgeladen ist. Es kann auch passieren, dass ein Schnellader einzelne Zellen überlädt oder andere unterlädt. Ein überladener oder total entladener Akkupack kann genauso gut eine völlig tote Zelle enthalten, oder auch zwei, was dazu führt dass beim Aufladevorgang die toten Zellen mit vertauschter Polarität geladen werden und der ganze Akkupack auf diese Art und Weise systematisch zerstört wird.

Eine Methode, ein unsymmetrischen Akkupack zu reparieren, ist eine sehr langsame Aufladung mit einem sehr niedrigen Ladestrom über Nacht. Nachdem der Ladevorgang abgeschlossen ist, wird der Akkupack mit dem CBA bis zur minimalen Zellenspannung kontrolliert entladen und dann wieder aufgeladen. Man nennt dies das auch "zyklisches" Laden/Entladen oder auch "Verjüngung" des Akkus. In den meisten Fällen wird der Akku für einige Zeit wieder besser funktionieren.

Das Phänomen wird oft irrtümlicherweise als "Memory" Effekt bezeichnet, wenn Akkupacks nach "Verjüngung" wieder einwandfrei funktionieren.

#### **Eine einzelne kaputte Zelle in einem Akkupack lokalisieren**

Unglücklicherweise kann man das nur durchführen, indem man den CBA an jede einzelne Zelle eines Packs anschließt und dann jede Zelle hintereinander testet. Bevor Sie das durchführen, stellen Sie sicher dass der Pack langsam geladen wurde und der Akkupack auch wirklich sehr schlechte Testergebnisse zeigt. Tipp: Markieren Sie jede Zelle mit einem Permanentstift und führen Sie den Test anhand dieser Markierungen durch.

Laden Sie den Akkupack über Nacht und testen Sie jede einzelne Zelle mit dem CBA indem Sie die Testergebnisse übereinander legen (Overlay-Technik), oder testen Sie jede Zelle individuell, speichern Sie die Grafiken und legen Sie die Ergebnisse dann beim Öffnen der Dateien übereinander, wie oben beschrieben. Auf diese Art und Weise sollte eine oder mehrere defekte Zellen leicht auffindbar sein.

#### **Gute Zellen auswählen**

Der Vorgang ist im Grunde genommen der gleiche wie beim Auffinden von defekten Zellen. Langsames Aufladen ist nicht notwendig. Laden Sie jede einzelne Zelle oder jeden einzelnen Akku den Sie ausgewählt haben in exakt der gleichen Methode auf. Laden Sie jede Zelle genau gleich und erlauben Sie für alle Zellen die gleiche Abkühlungszeit, bevor Sie den test beginnen. Vergleichen Sie die "Overlay" Grafiken und suchen Sie diejenigen Zellen heraus, die am idealsten in Spannung und Kapazität übereinstimmen. Tipp: Markieren Sie jede Zelle mit einem Permanentstift und führen Sie den Test anhand dieser Markierungen durch. Es ist wichtig, dass Sie identische Lademethoden, Abkühlzeiten und Testmethoden anwenden! Wir empfehlen hochqualitative Akkuhalterungen von West Mountain Radio um das Testen der einzelnen Akkuzellen leicht durchzuführen.

#### **Test des Innenwiderstandes**

Durch das Messen des Spannungsabfalls bei verschiedenen Testströmen kann man die Qualität bzw. verbliebene Kapazität ziemlich genau bestimmen. Dadurch erhält man eine Angabe über den Innenwiderstand des Akkupacks. Ein hoher Innenwiderstand ist ein Anzeichen für einen defekten Akku der auch bei Benutzung heiß wird und kaum noch Kapazität zeigt.

Dazu laden Sie den Akkupack auf und stellen den CBA auf z. Bsp. 11 Ampere ein, vorausgesetzt der Akku verträgt einen so hohen Entladestrom (siehe Datenblatt des Herstellers). Lassen Sie den Test für genau 30 Sekunden laufen und notieren Sie sich die am Ende angezeigte Restspannung. Wiederholen Sie den Test mit 1 Ampere als Beispiel für 30 Sekunden und notieren Sie sich erneut die Spannung. Sollte in diesem Beispiel der Akku bei 11 Ampere 0,5 Volt weniger Spannung anzeigen als bei 1 Ampere kann man nun mittels des Ohmschen Gesetzes wie folgt rechnen: R=E/I. R ist der Widerstand in Ohm, E ist die Spannung in Volt und I der Strom in Ampere. Im vorliegenden Beispiel wäre der Innenwiderstand R = 0,5/10 oder 0,05 Ohm. Achten Sie darauf: Zur Berechnung wurde die Differenz des Stromes aus den beiden Tests genommen, also 10 Ampere; je niedriger der Innenwiderstand desto besser.

#### *Temperatursensor*

Der Temperatursensor wird an den Anschluss links oder rechts vom Batterieanschluss eingesteckt; es handelt sich um einen 2-Stifte Stecker der in zwei der vorhandenen 3 Stifte eingesteckt werden soll. Es spielt KEINE Rolle, welche 2 der 3 vorhandenen Stifte Sie benutzen, so lange 2 Stifte belegt sind. Der extra Stift ist für zukünftige Optionen reserviert. Den blauen Kurzschlussstecker dürfen Sie NICHT entfernen.

Der Sensor muss in jedem Fall bei Raumtemperatur für einige Zeit gelagert werden, also keinesfalls in der Nähe von Wärme. Für eine wirklich genau Eichung benötigen Sie eine hochgenaues Thermometer. Wenn Sie ein solches Thermometer nicht verfügbar haben, dient die Raumtemperatur als Referenz. Allerdings sollte man den Sensor für Messungen mit Laborqualität dort kalibrieren, wo man den Sensor letztlich auch benutzen will.

Nachdem der Temperatursensor an den CBA angeschlossen wurde, rufen Sie im CBA Programm die Menüoption "Edit", "Calibrate Temperature Probe" auf und klicken Sie dann auf OK "Temperatur kann ich Grad Fahrenheit oder Grad Celsius gewählt werden). Sofern Sie nicht einen anderen Sensor oder ein anderes CBA einsetzten sollte es nicht mehr notwendig sein, den Sensor erneut zu kalibrieren. Wenn der Sensor nicht angeschlossen ist, wird die Temperatursensor-Option in einem grauen Feld angezeigt.

Um den Sensor nun zu verwenden muss er in Kontakt mit dem Akku oder dem Akkupack betrieben werden, den Sie testen wollen. Der Sensor ist magnetisch und kann daher an dem Akku angeklemmt werden, weil die meisten runden Akkus ohnehin magnetisch sind; alternativ verwenden Sie Klebeband oder einen Gummi. Wichtig ist, dass der Sensor während der Messung Kontakt mit dem Akkupack hat. Die Temperaturmessungen des CBA sind über den üblichen Arbeitstemperaturbereich eines Akkus ziemlich genau, allerdings können die Messwerte verfälscht werden wenn der Sensor nicht den Akku unter Test berührt oder u.U. sogar Luft zwischen Akkuoberfläche und Sensor geblasen wird. Anders als ein Infrarotthermometer braucht ein normales Thermometer einige Zeit, um auf die Temperatur des Akkus aufgeheizt zu werden, d.h. die Anzeige läuft der aktuellen Temperatur immer ein wenig nach.

Man kann den CBA auch so einstellen, dass bei einer bestimmten voreingestellten Temperatur die Operation abgebrochen wird. Nachdem der Sensor wie beschrieben am Akku angebracht worden ist, wählen Sie aus dem Menü "Edit" "Preferences" und klicken Sie das Kästchen in der Option "Stop test when battery reaches ? deg" ("Test stoppen falls Akku ? Grad erreicht hat"). Die voreingestellte Temperatur beträgt 60 Grad Celsius (oder 140 Grad F) was wohl bei den meisten Akkus als sicher angesehen werden kann; deshalb sollten Sie bei der Auswahl einer höheren Temperatur vorsichtig sein.

**WARNUNG: IN KEINEM FALL** dürfen Sie einen Test weiterführen, falls die "Temp:" Anzeige das Maximum für den Akkutyp erreicht oder überschreitet.

## WiMo Antennen und Elektronik GmbH Am Gäxwald 14, D-76863 Herxheim Tel. (07276) 96680 FAX 6978

http://www.wimo.com e-mail: info@wimo.com

#### Minimalanforderungen:

Ein PC mit einem Pentium 233 MHz Prozessor oder besser Wenigstens 800 x 600 Grafik Karte und entsprechender Monitor Windows 98SE, ME, NT, 2000, XP mit entsprechendem RAM Ein verfügbarer USB Anschluss.

#### Empfohlen wird:

Ein PC mit einem Pentium 333 MHz oder besser. Grafik Karte besser als 800 x 600 end entsprechender Monitor. Windows W2000, XP mit 128 MB RAM Ein verfügbarer USB Anschluss.

#### Für Grafik und Aufkleber Druck:

Laser oder Tintenstrahldrucker, Windows kompatibel, schwarz/weiß oder Farbe. Avery 05160 Aufkleber oder ähnlich.

## WiMo Antennen und Elektronik GmbH Am Gäxwald 14, D-76863 Herxheim Tel. (07276) 96680 FAX 6978

http://www.wimo.com e-mail: info@wimo.com

#### **Wenn der CBA die Durchführung eines Tests nicht erlaubt**

Es kann sein, dass der CBA eine Warnung anzeigt, dass Sie die Akku Test Informationen die Sie eingegeben haben ändern sollten. Sind Sie jedoch absolut sicher, dass die von Ihnen eingegebenen und angezeigten Akkuspezifikationen korrekt und für den Akku passend sind, können Sie die Warnung ignorieren und die Werte speichern.

Falls die Warnung anzeigt, dass die Akkuspannung zu niedrig ist, kann es sich im einfachsten Fall um einen ohnehin defekten Akkus handeln; oder der Akku ist mit dem CBA schlecht verbunden; oder Sie haben aus Versehen den falschen Akkutyp eingegeben, oder die falsche Anzahl von Zellen usw., dann müssen Sie diese Angaben überprüfen und ggf. ändern. Wenn die Anzeige Sie warnt dass die Akkuspannung zu hoch ist, dann haben Sie wahrscheinlich den falschen Akkutyp eingegeben oder die wirklich vorhandene Anzahl der Zellen im Akkupack ist inkorrekt.

Es kann auch sein, dass Sie versuchen einen Test zu initiieren, der die oben diskutierten Grenzwerte für Strom oder Leistung überschreitet, dann läuft der Test mit dem CBA einfach nicht so lange Sie nicht die "Test Amps" herabgesetzt haben. Der Wert für die Leistung des Test wird dadurch ermittelt, indem Sie den Teststrom mit der aktuell gemessenen Akkuspannung multiplizieren. Akkus mit einer Spezifikation von 1 Ah oder weniger dürfen mit maximal 150 Watt belastet werden; 3,5 Amperestunden Akkus mit max. 125 und 100 Watt für einen Akku mit einem Wert größer als 3,5 Ah. Werte höher als 40 A bzw. kleiner als 0,5 A können nicht getestet werden.

Das **CBA Programm** zeigt **"Device not found"** *(Testobjekt nicht gefunden)* an, und /oder die grüne LED leuchtet nicht:

Windows hat möglicherweise die CBA USB Treiber Installation nicht vollständig durchgeführt. Starten Sie den Computer neu; verbinden Sie den CBA erneut über die USB Schnittstelle. Wiederholen Sie die Hardware Installation nach Beschreibung und versuchen Sie es erneut.

Wenn das Programm nach wie vor nicht richtig funktioniert, wählen Sie über die Programmleiste die Funktion an wie folgt: "Start",  $\rightarrow$  "Settings",  $\rightarrow$  "Control Panel",  $\rightarrow$ "System",  $\rightarrow$  "Hardware",  $\rightarrow$  "Device Manager". Aus dem device manager wählen Sie aus der verfügbaren Liste "USB Serial Bus Controllers" und klicken zweimal um die Auswahl zu erweitern. Wenn Sie die Bezeichnung WMR CBA als USB Gerät ( = device) sehen, versuchen Sie folgendes: Wählen Sie WMR CBA aus, klicken Sie die rechte Maustaste und deinstallieren Sie das Gerät. Entfernen Sie den CBA vom Computer und dann stecken Sie das USB-Kabel erneut ein. Windows sollte nun die erneute Installation automatisch durchführen.

Falls das alles nicht zum Erfolg führt, testen Sie den USB-Anschluss Ihres Computers erst einmal mit einem anderen USB Produkt, um die prinzipielle Funktion zu überprüfen. Das kann besonders dann sinnvoll sein, falls Sie mit diesem Computer zuvor noch kein USB Produkt betrieben haben. Falls auch ein anderes USB Produkt nicht funktioniert, sollten Sie den Computerhersteller um Unterstützung kontaktieren. Falls das andere USP Produkt einwandfrei funktioniert, nehmen Sie mit uns Kontakt auf um den Fehler zu ermitteln.

## WiMo Antennen und Elektronik GmbH

#### **Der CBA zeigt keine Spannung an**

Wenn Sie sicher sind, dass Sie einen funktionsfähigen Akku angeschlossen haben und der CBA trotzdem nichts anzeigt, ist möglicherweise das CBA defekt und Sie sollten sich erst einmal mit uns in Verbindung setzten, bevor Sie den CBA zurück senden.

#### **Der CBA wird zu heiß und schaltet sich selbst aus**

#### Der CBA verfügt über ein internes Temperaturüberwachungsprogramm zum Schutz vor Überhitzung.

Schauen Sie erst einmal nach, ob der Lüfter läuft, dass keine Gegenstände den Lüftereinlass blockieren und dass der CBA natürlich bei Raumtemperatur betrieben wird. Der CBA sollte keinesfalls im Sonnenlicht betrieben werden oder auch nicht in der Nähe einer Wärmequelle; so ist es falsch, den CBA auf die zu testenden Akkus zu platzieren, weil dies zu einer erhöhten Wärmeaufnahme führt.

Wenn Sie versuchen, den CBA dadurch zu überlisten indem Sie eine niedrigere Akkukapazität eingeben um die resultierende maximale Leistung zu erhöhen, wird sich der CBA bei der resultierenden Übertemperatur einfach abschalten.

Wenn Sie den Test bei einer niedrigeren Vorgabe durchführen wollen wird das zwar auch die Temperatur senken, aber Sie können uns in jedem Fall zur Unterstätzung ansprechen, falls Sie weitere Auskünfte benötigen.

#### **Die CBA Grafik hüpft auf und ab**

Die Akkuspannung ändert sich normalerweise nicht so abrupt. Die Spannung kann sich langsam erhöhen, wenn der Akku wärmer wird, aber die Spannung wird sich keinesfalls plötzlich erhöhen. Der Grund für ein solches anormales Verhalten mag dann in einem schlechten Kontakt zwischen Akku und CBA liegen, oder auch an einer defekten internen Verbindung im Akkupack selber. Achten Sie auf solche Probleme und finden und beseitigen Sie die Ursachen, bevor Sie den Akku einsetzen.

#### *Produktunterstützung*

Falls Sie die Problemlösung für die Verwendung des CBA nicht in dieser Beschreibung finden, können Sie Hilfe auch wie folgt erhalten:

Im Internet: http://www.westmountainradio.com/supportcba.htm Mit email: support@westmountainradio.com Telefon: 203 853 8080 Fax: 203 299 0232 Schriftlich: West Mountain Radio, 18 Sheehan Ave., Norwalk, CT 06854

Falls es ein Problem mit der USB Schnittstelle gibt, kontaktieren Sie zuerst den Computerhersteller.

Falls das Problem mit dem Windows Betriebssystem zusammen hängt, kontaktieren Sie den Computerhersteller wenn Windows zusammen mit dem neuen Computer installiert geliefert wurde.

Falls Sie Windows getrennt gekauft und installiert haben, wenden Sie sich zuerst an Microsoft direkt.

Falls Sie ein Problem mit einem Akku oder Akkupack haben, oder einem anderen Produkt welches Sie benutzen, kontaktieren Sie zuerst den Hersteller oder Lieferanten.

In jedem Fall müssen Sie sich zuerst mit uns in Verbindung setzen, bevor Sie den CBA zur Reparatur einsenden.

# WiMo Antennen und Elektronik GmbH